#### **CISCO**

 $\overline{\phantom{a}}$ and and the second state of the second state in the second state of the second state in the second state in the second state in the second state in the second state in the second state in the second state in the second sta  $\mathcal{A}^{\mathcal{A}}_{\mathcal{A}}$  and  $\mathcal{A}^{\mathcal{A}}_{\mathcal{A}}$  and  $\mathcal{A}^{\mathcal{A}}_{\mathcal{A}}$ 

[Configuration des listes d'accès et de téléphones pour la connexion mobile](#page-103-0) **12**

**Manuel utilisateur du téléphone IP** 

## **Recherche d'informations supplémentaires**

**•** Pour obtenir la documentation la plus récente concernant les téléphones IP Cisco Unified, reportez-vous au site Web suivant :

[http://www.cisco.com/en/US/products/hw/phone](http://www.cisco.com/en/US/products/hw/phones/ps379/products_user_guide_list.html)

#### **Qualité audio à l'appréciation de l'utilisateur**

Au-delà des performances physiques, mécaniques et techniques, la qualité du son d'un casque doit sembler bonne à l'utilisateur et à son interlocuteur. La qualité sonore est subjective et Cisco ne peut garantir les performances d'aucun casque. Toutefois, un certain nombre de casques de grands fabricants ont été signalés comme fonctionnant bien avec les téléphones IP Cisco Unified. Pour plus d'informations, contactez le fabricant de casques.

Vous trouverez plus d'informations sur les casques sans fil fonctionnant avec la commande de commutation à distance pour casque sans fil à l'adresse suivante (en anglais)

**Manuel utilisateur du téléphone IP** 

#### **Téléphone IP Cisco Unified 7965G**

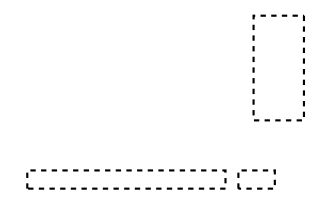

**Téléphone IP Cisco Unified 7945G**

Élément Description

# 11 Bouton Coupure<br>micro

Une ligne surveillée par FLO est en cours d'utilisation

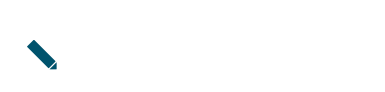

### **Présentation des menus et boutons de fonction**

Appuyez sur un bouton de fonction pour ouvrir ou fermer un menu de fonctions.

**Accès au système d'aide du téléphone**

### **Présentation de SIP et de SCCP**

Votre téléphone peut être configuré pour fonctionner

Si votre téléphone est en mode inactif au moment de la mise en veille, un message vous rappelle qu'il est sur le point de s'arrêter. Pour qu'il reste allumé, appuyez sur n'importe quelle touche de votre téléphone. Dans le cas contraire, votre téléphone s'arrête.

S'il est actif (appel en cours par exemple), votre téléphone attend d'être inactif pendant un certain
#### **Fin d'un appel**

Pour mettre fin à un appel, raccrochez. Le tableau ci-dessous vous fournit de plus amples informations.

#### **Utilisation des fonctions Attente et**

# **Affichage de plusieurs appels**

Une meilleure compréhension de l'affichage d'appels multiples sur le téléphone peut vous aider à vous organiser pour gérer vos appels.

En mode d'affichage standard, le téléphone affiche les appels de la façon suivante pour la ligne mise en surbrillance :

**Envoi d'un appel à un syst**

## **Utilisation de la fonction Ne pas déranger**

Vous pouvez utiliser la fonction Ne pas déranger (NPD) pour désactiver la sonnerie de votre téléphone

## **Émission ou réception d'appels intercom**

Vous pouvez passer un appel intercom à destination d'un téléphone qui répond alors automatiquement

#### **Astuces**

 $\bullet$ 

**Gestion avancée des appels**

#### **Insertion directe ou différée**

L'administrateur système détermine si la fonction

#### **Astuces**

**•**

Votre administrateur système configure également la fonction Client VPN en fonction des besoins. Si elle est activée et que le mode Client VPN l'est au

**Gestion avancée des appels**

### **Suivi des appels suspects**

Si vous faites l'objet d'appels suspects ou malveillants, votre administrateur système peut ajouter la
#### **Astuces**

- · En cas d'accès vocal mobile, vous devez saisir le numéro depuis lequel vous appelez et votre PIN si l'une des conditions suivantes s'applique :
	- Le numéro depuis lequel vous appelez n'est pas l'une de vos destinations distantes.
	- Le numéro est bloqué par votre opérateur ou vous-même (affiché comme étant Comm(1)(h)-9143n
	- Le numéro ne se présente pas exactement de la même manière dans la base de d43nées Unified CM. Par exempleCM ét-4.6(p Tw[(Lro)l(éte)1)-6 0 0-666h ou.3(408-.48-6666h)-9143nu étl(et Sl

**Manuel utilisateur du téléphone IP Cisco Unified pour Cisco Unified Comm**

# **Utilisation d'un haut-parleur**

**Utilisation de la fonction de réponse automatique avec un casque ou un haut-parleur**

Effacer un seul enregistrement d'appel OSélectionnez t d'ETEMCSpan MICID 2BDCBT9.48 0 0 9.48 304.08 621.1801 Tm0 6 T(t d'a)65'0Af

**Utilisation des journaux d'appels et des répertoires**

## **Composition depuis le répertoire**

**Utilisation des journaux d'**

#### **Astuces**

**•** L'administrateur système peut vous fournir l'ID utilisateur et le code

**Manuel utilisateur du téléphone IP Cisco Unified pour Cisco Unified Communications Manager 8.6 (SCCP et SIP) 1**

Écouter vos messages vocaux ou accéder au menu des messages vocaux Appuyez sur . Selon votre service de messagerie vocale, cette opération permet de

**Manuel utilisateur du téléphone IP Cisco Unified pour Cisco Unified Comm**

### **Configuration de numéros abrégés sur le Web**

Cette section explique comment affecter des numéros abrégés depuis vos pages Web Options utilisateur.

**Pour... Connectez-vous et procédez comme suit :**

Affecter un code de

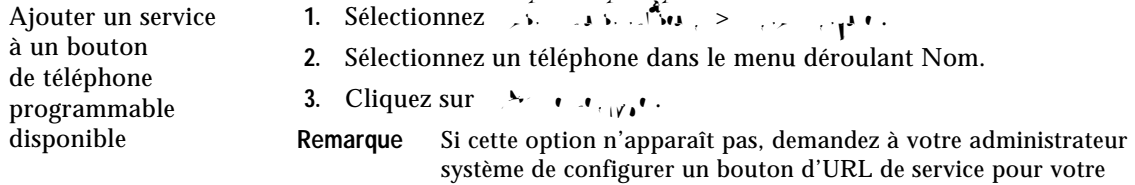

**À partir des pages Web Options utilisateur**

**À partir des pages Web Options utilisateur**

**Configuration des listes d'accès et de téléphones pour la connexion**

Configurer, afficher ou modifier des préférences de WPler
## **Présentation des options de configuration supplémentaires**

Votre administrateur système peut configurer votre téléphone de manière à ce que vous puissiez utiliser, le cas échéant, des modèles spécifiques de boutons et de touches dynamiques, associés à des fonctions et à des services particuliers. Le tableau ci-dessous présente certaines des options de configuration que vous pouvez demander à votre administrateur système, en fonction de vos besoins en matière d'appels ou de votre environnement de travail.

Les manuels et autres documents mentionnés dans ce tableau sont disponibles à l'adresse suivante

Travaillez en collaboration avec un assistant administratif (ou en tant qu'assistant Devez déterminer l'état d'une ligne téléphonique associée à une touche de numérotation abrégée, un journal d'appels ou une entrée de répertoire Vous êtes déconnecté d'un appel que vous avez rejoint via la

## **Utilisation de l'outil de génération de rapports qualité**

L'administrateur système peut configurer temporairement votre téléphone à l'aide de la fonction

# **Index**

### **A**

abonnement

raccrocher **[8](#page-39-0)** répondre à des appels **[6](#page-37-0)** utilisation **[1](#page-74-0)**

#### **I**

icône Utilisé à di[stance pour les lignes](#page-59-0)  partagées **6** icônes états d'appels et lignes **[7](#page-22-0)** ID de l'appelant **[9](#page-24-0)** IDAM **[14](#page-67-0)** indicateur de message vocal modification du paramètre **[9](#page-100-0)** indicateur de messages vocaux description **[1](#page-90-0)** insertion et confidentialité **[9](#page-62-0)** et lignes partagées **[6](#page-59-1)**

**Manuel utilisateur du téléphone IP Cisco Unified pour Cisco Unified Comm**

**Siège social Amérique** Cisco Systems, Inc. San Jose, CA

**Siège social Asier Systems (USA) Pte. Ltd.**<br>Singapour

**Siège social Europe** Cisco Systems International BV Amsterdam, Pays-Bas

[Cisco possède plus de 200 bureaux dans le monde. Les adresses ainsi que les numéros de téléphone et de fax sont repris sur le site](www.cisco.com/go/offices)  [Web de Cisco à l'adresse](www.cisco.com/go/offices)